## **Information Technology Services**

## *How to Login to My Student Dashboard for Students*

**Purpose:** Lighthouse (Banner Self-Service) is a self-service site for students, faculty, and staff to manage their records and accounts. It is accessed through My Student Dashboard.

- 1. Go to the Gulf Coast State College website, [www.gulfcoast.edu](https://www.gulfcoast.edu).
- 2. From any page click on the MyGCSC link at the top of the page.
- 3. Login using your  $(a)$ my.gulfcoast.edu email address and password
- 4. You will then be taken to the option screen where you login to Canvas, PaperCut, GCSC-Home or My Student Dashboard.
- 5. Click on the My Student Dashboard link from the option screen.

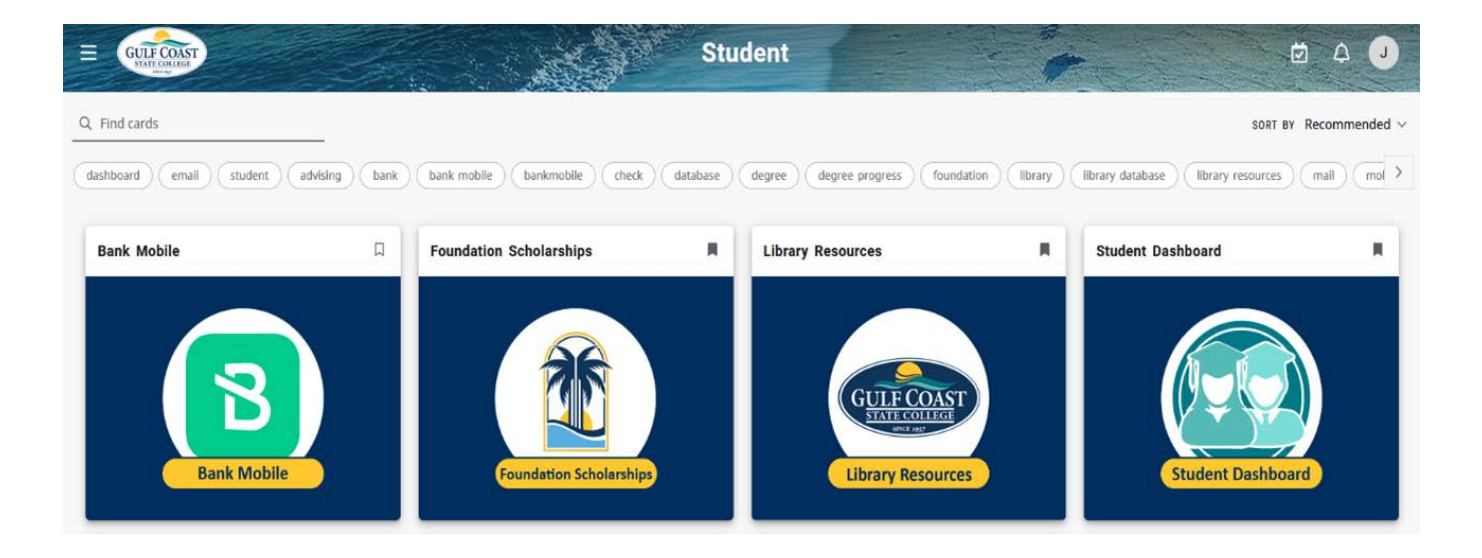